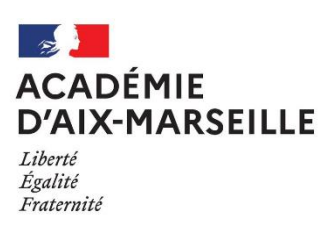

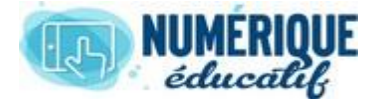

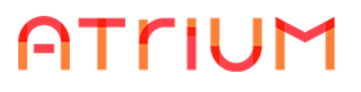

MESSAGERIE Atrium Version V1.22.4

## JOINDRE UN LIEN VERS UNE URL

Il s'agit dans ce cas d'envoyer une URL c'est-à-dire l'Adresse d'un site ou d'une page hypertexte sur Internet (Exemple : <https://www.atrium-sud.fr/> qui renvoie vers le site Atrium)

• Dans le contenu d'un message, écrire le texte qui renverra vers la page souhaitée puis le sélectionner.  $\overline{\phantom{a}}$ 

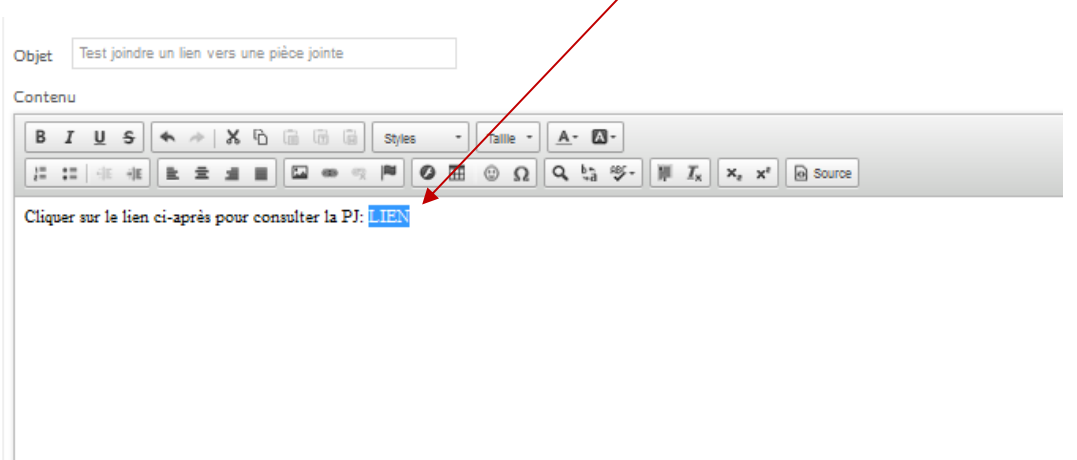

• Cliquer sur le bouton  $\bullet$  de la barre d'outils qui représente le lien

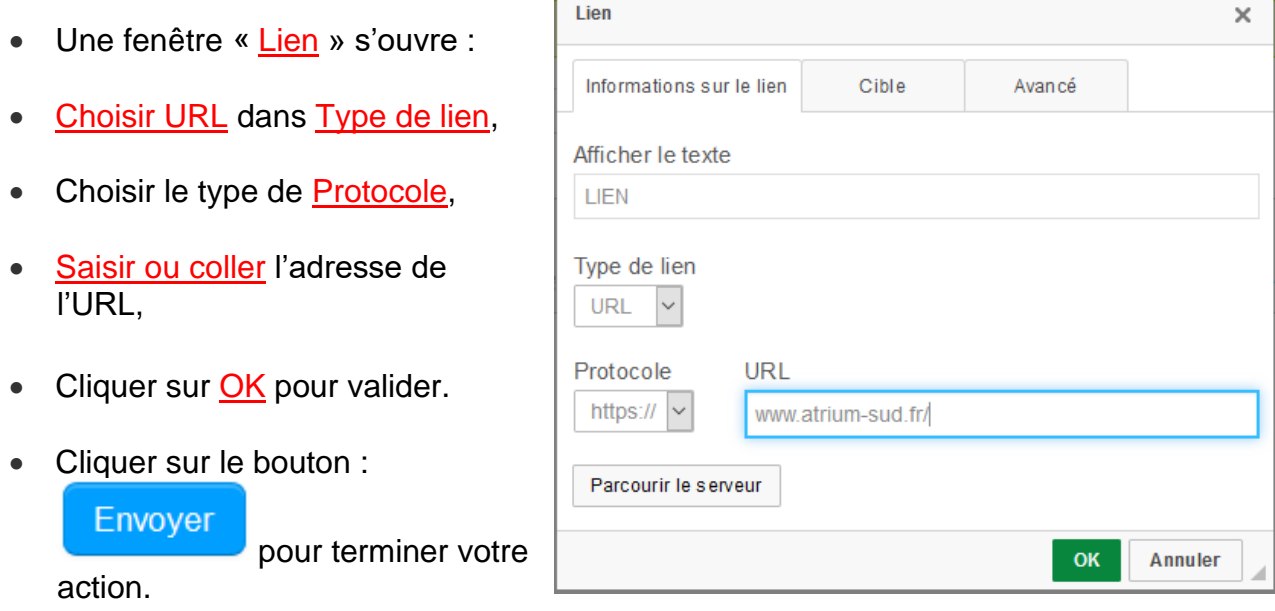

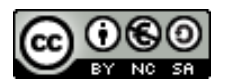